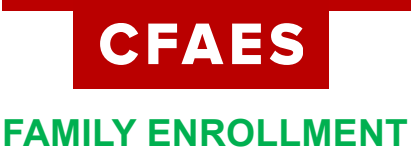

## **Adding a Member to the Family Profile**

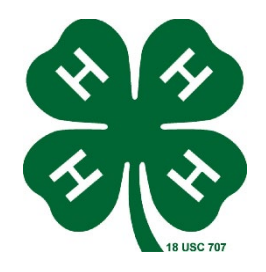

Family profiles contain individual records for each youth or adult family member who participates in 4-H. These are called Member profiles. *When creating a new family profile*, you will automatically be asked to add the first member. To add additional family members, click the blue "Add Member button at the top of the Member List. Each family member should have only **ONE** Member profile. Do not create more than one Member profile for an individual. To create a Member profile, follow the steps below:

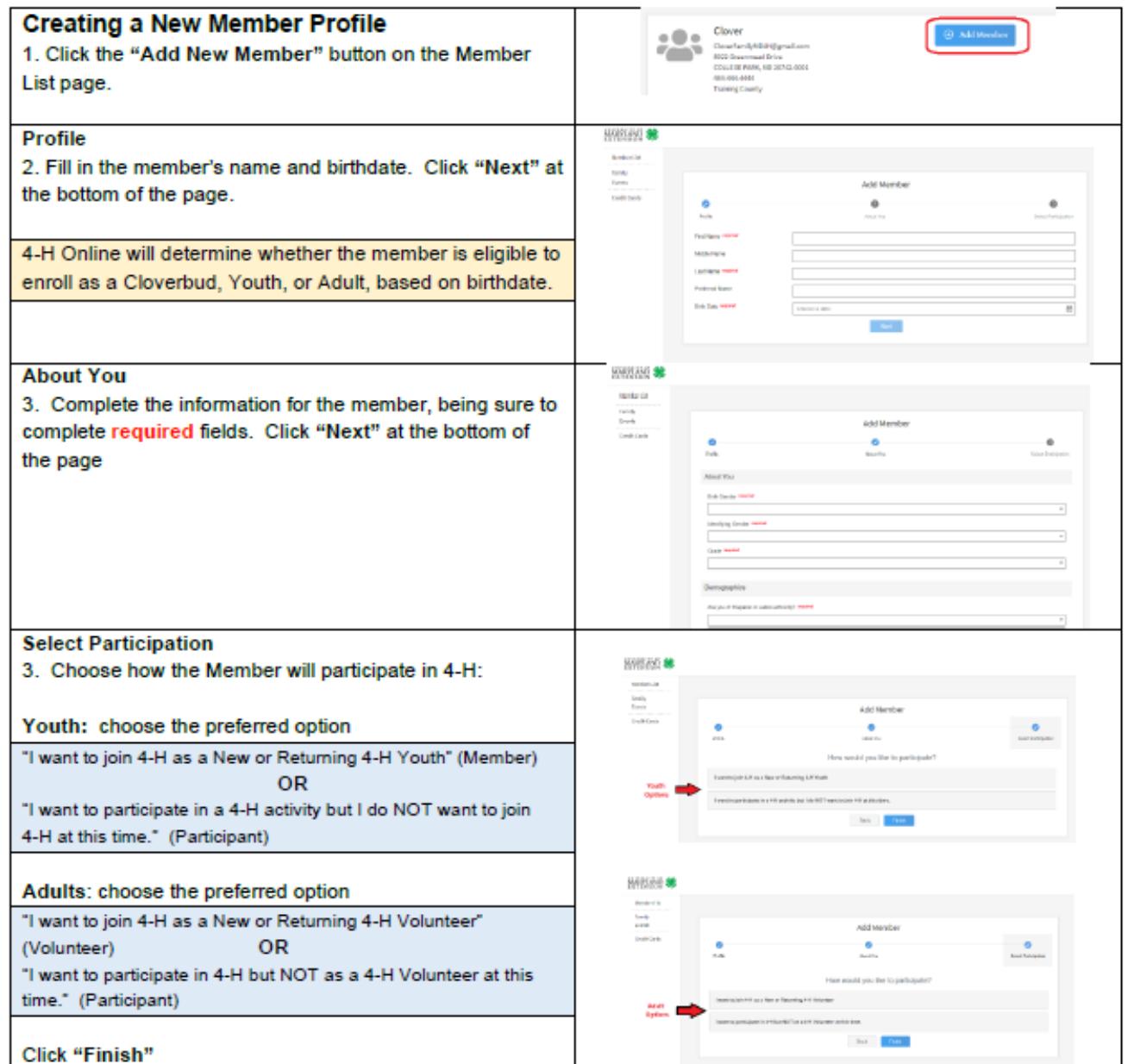

## THE OHIO STATE UNIVERSITY

COLLEGE OF FOOD, AGRICULTURAL, AND ENVIRONMENTAL SCIENCES

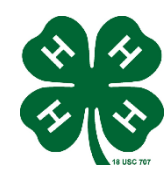